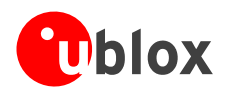

# **Application Note**

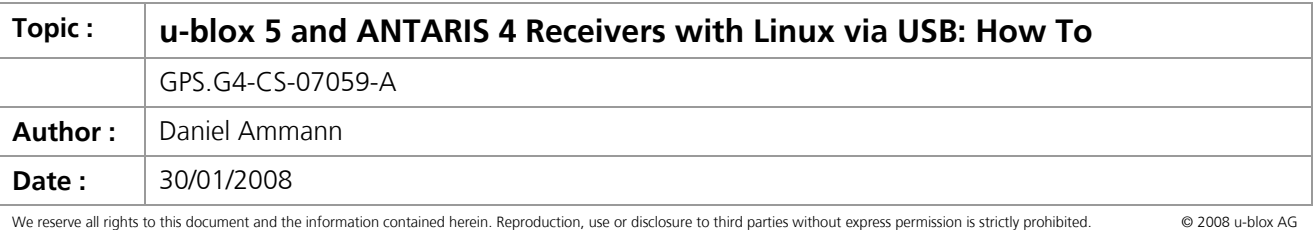

This document explains how to use u-blox (u-blox 5 and ANTARIS®4) receivers with Linux.

# **1 Linux kernel versions and drivers**

<span id="page-0-1"></span>The exact methods for connecting and troubleshooting a USB connection to a u-blox<sup>[1](#page-0-0)</sup> GPS receiver differ slightly between kernel versions and Linux distributions. The basic steps involved, and the drivers used are similar over a range of different Linux flavors. The recommendations in this document are based on using examples of Ubuntu 7.04 (Feisty Fawn), running a Kernel 2.6.20 SMP on an i686 CPU. This particular example uses the cdc\_acm driver, found in 2.6 kernels. Alternatives are acm (on 2.4.x kernels) or usbserial (both 2.4.x and 2.6.x kernels).

It is assumed that the device file will be located directly in /dev/ttyACM\*b\*. Other distributions, kernel versions and drivers may use a different name (e.g an openwrt distribution using kernel 2.4.30 on a mips CPU will create dev/tts/n device files). When using usbserial, device files typically are located under /dev/ttyUSBN.

## **1.1 USB Technical Implementation**

u-blox<sup>1</sup> USB interfaces implement Communications Device Class (CDC). The behavior and power is configured using the UBX protocol command UBX-CFG-USB. For more information consult the UBX protocol documentation in the Protocol Specifications ([\[1\]](#page-3-0)[\[2\]](#page-3-1)).

### **1.2 RS232 ports**

This document focuses on USB connections to u-blox<sup>[1](#page-0-1)</sup> receivers. When using an RS232 connection instead of USB, no special drivers are needed. The device files for RS232 connections to be used are  $/$ dev $/$ ttys0 or similar.

## **2 Installation Steps**

- [1](#page-0-1). Plug in a u-blox $^1$  receiver through the USB interface.
- 2. If correctly functioning, NMEA data should be readily available using  $/dev/tzzACM0$ . Direct the application to read from this device file. Writing to this will send data to the GPS receiver.
- 3. If the Linux GPS application uses the gpsd interface, start gpsd -f /dev/ttyACM0.
- **! Note** The device number 0 in /dev/ttyACM0 might be different or change when disconnecting or reconnecting.

<span id="page-0-0"></span><sup>&</sup>lt;sup>1</sup> Receivers based upon u-blox 5 or ANTARIS®4 technology

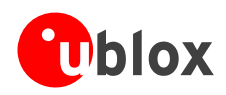

## **3 Troubleshooting**

The following assumes a 2.6.x kernel with cdc acm as a loadable module. For 2.4.X kernels, the steps are similar, but use acm instead of cdc\_acm.

If something doesn't work, consult /var/log/messages or wherever kernel messages go in the distribution ( e.g. /var/log/kernel, dmesg, …).

When successful, the output should be similar to the following:

```
kernel: usb 2-2: new full speed USB device using uhci_hcd and address 2 
kernel: usb 2-2: configuration #1 chosen from 1 choice 
kernel: cdc acm 2-2:1.0: ttyACM0: USB ACM device
kernel: usbcore: registered new interface driver cdc_acm 
kernel: drivers/usb/class/cdc-acm.c: v0.25:USB Abstract Control Model driver for USB modems and 
ISDN adapters
```
#### **3.1 USB device not recognized**

In case the u-blox<sup>[1](#page-0-1)</sup> GPS receiver does not work properly, use the 1susb command to see attached USB devices:

```
root:/var/log# lsusb 
[...] 
Bus 002 Device 002: ID 1546:01a5 U-Blox AG 2
[...]
```
If this device cannot be found, see /proc/bus/usb/devices and/or check the USB cabling

#### **3.2 USB device visible, but no device file available**

The following instructions are true only if the driver is available as a loadable module (standard with most distributions). If the driver is compiled into the kernel, this step is not needed.

In case the GPS device shows up with 1susb, but it is still not possible to access the /dev/ttyACMN device, check whether the kernel module has been automatically loaded:

```
root:/var/log# lsmod|grep acm 
cdc_acm 15904 0 
usbcore 134280 4 cdc_acm,uhci_hcd,ehci_hcd
```
If cdc\_acm is not in the list, load it using insmod cdc\_acm (alternatively, use modprobe to automatically load missing dependent modules). If this returns a failure, check the kernel / distribution for cdc\_acm support (most modern distributions of Linux are shipped with this module precompiled).

**!** Note If choosing to use the usbserial driver rather than the  $acm/cdc_acm$  driver, it is necessary to specify vendor/product ID: insmod usbserial vendor=0x1546 product=0x01a4

If cdc acm loads correctly (as verified using the  $1s$  command), but still no device file exists in /dev, it is necessary to use mknod to create these device files. For acm / cdc\_acm, Major 166 is used, for usbserial, Major 188. In both cases, Minor is the device number, starting with zero:

Once everything is up and running, check that data is actually being received from the GPS receiver. This can be controlled by performing a cat /dev/ttyACM0. A continuous data stream should result, starting as follows:

```
$GPTXT,01,01,02,u-blox ag - www.u-blox.com*50 
$GPTXT,01,01,02,ANTARIS ATR062x HW 00040001*2E 
$GPTXT,01,01,02,EXT CORE 5.00 Sep 19 2006 16:26:36*68 
$GPTXT,01,01,02,INT EXT0 (RCV) M4H1.1 Sep 19 2006 16:37:08*7F 
$GPTXT,01,01,02,LIC 1EBF-BD07-E83D-6BE1-0F7A*50 
$GPTXT,01,01,02,ANTSUPERV=AC SD PDoS *21 
$GPTXT,01,01,02,ANTSTATUS=OK*3B 
$GPRMC,155410.00,V,,,,,,,210607,,,N*7B 
$GPVTG, , , , , , , , , N*30
```
<span id="page-1-0"></span>2 u-blox 5: 1546:01a5

<u> 1989 - Johann Barn, mars an t-Amerikaansk politiker (</u>

ANTARIS 4: 1546:01a4

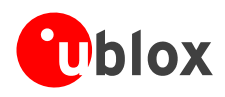

If user root can access the data stream, but a user application can't, make sure that the permissions of the corresponding /dev/ttyACM0 are set correctly. If not, modify with chmod or change ownership using chown.

## **4 Applications**

## **4.1 NMEA capable applications**

Some GPS applications under Linux directly process the NMEA data stream. These should work correctly when pointed to the right device file.

#### **4.2 gpsd**

gpsd is an intermediate driver, sitting between the GPS receiver's hardware interface (typically the /dev/ttyACM0 device) and an application. This offers the application a simplified interface to get GPS information.

gpsd was found to work very well together with u-blox<sup>[1](#page-0-1)</sup> receivers, through USB and RS232, in NMEA and UBX protocols.

gpsd can be started as follows: gpsd -f /dev/ttyACM0

#### **4.3 Applications using gpsd**

Consult the gpsd homepage at <http://gpsd.berlios.de/> for applications using the gpsd interface.

The following screenshot shows the gpsdrive application, using gpsd via USB from a u-blox<sup>1</sup> GPS receiver:

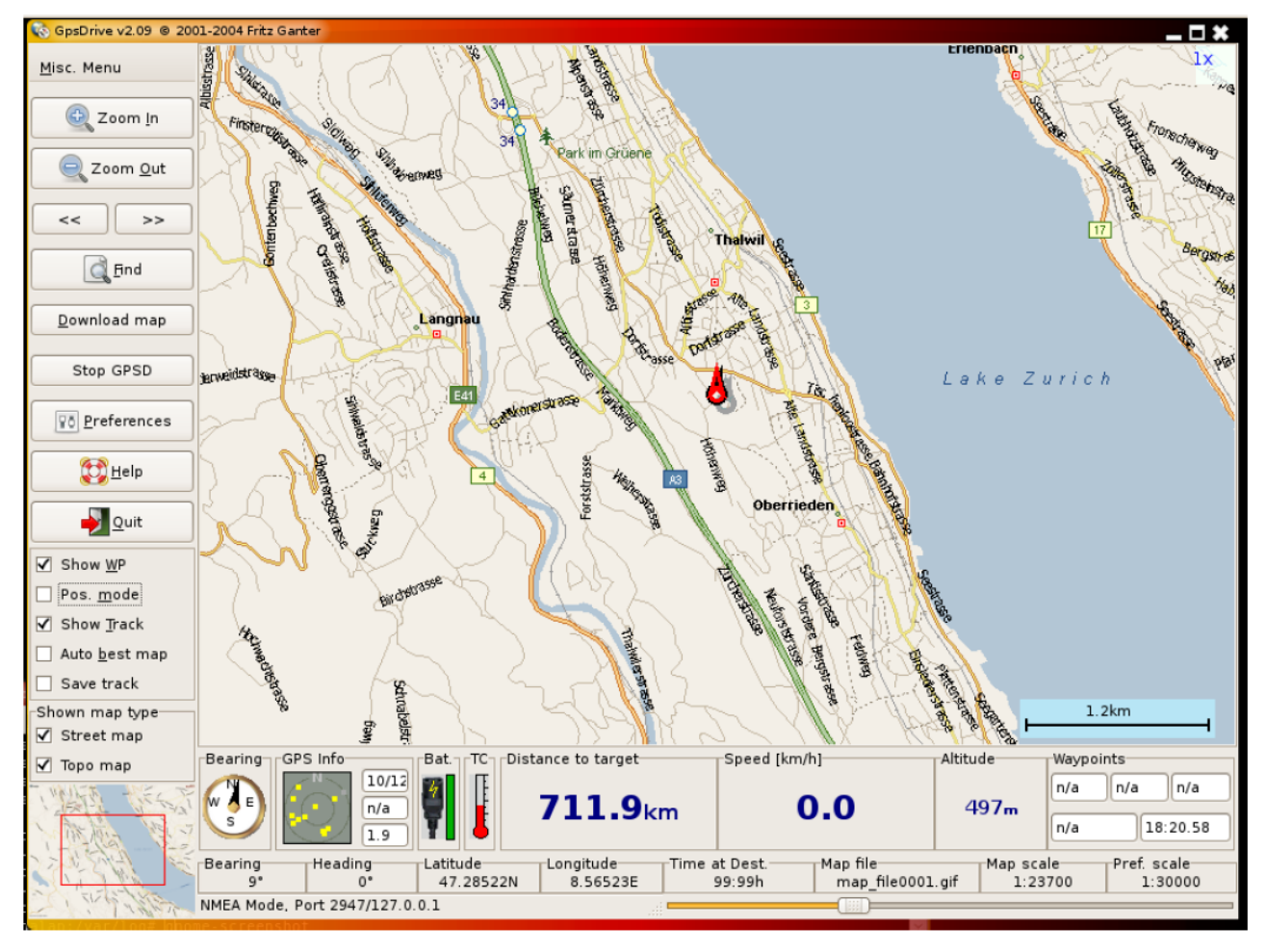

**Figure 1: screenshot of gpsdrive** 

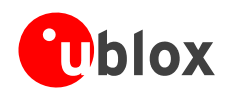

## **4.4 Additional Information**

Consult the distribution manual on how to load kernel modules at startup.

The Linux kernel distribution also contains a wealth of information about the USB drivers. In the source code tree of the kernel used, begin by referring to the following files:

/usr/src/your kernel version/Documentation/usb/acm.txt /usr/src/your kernel version/Documentation/devices.txt /usr/src/your kernel version/Documentation/usb/usb-serial.txt

For gpsd, see the project's homepage at <http://gpsd.berlios.de/>.

For UBX- and NMEA protocol information on u-blox 5 and ANTARIS 4 receivers, see the Protocol Specifications  $([1][2]).$  $([1][2]).$  $([1][2]).$ 

## **Related Documents**

- <span id="page-3-0"></span>[1] u-blox 5 Protocol Specification, Doc No GPS.G5-X-07036
- <span id="page-3-1"></span>[2] ANTARIS 4 Protocol Specification – CHM, Doc No GPS.G3-X-03002-D